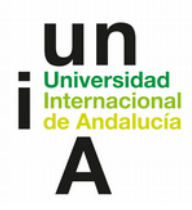

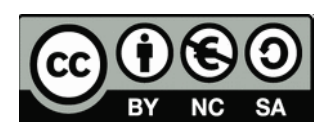

# **El proceso de producción.**

## **HERRAMIENTAS, MANUALES, TUTORIALES / TEMA 2**

**Para trabajar con audio**

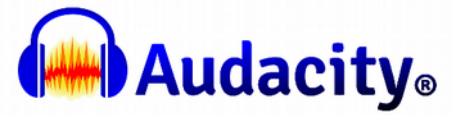

Audacity es un editor de audio libre. Está disponible para Windows, Mac, GNU/Linux, y otros sistemas.

Enlaces a tutorales muy fáciles en castellano:

Parte 1/2:**<https://youtu.be/F5vckRjp4fw>**

Parte 2/2: **<https://youtu.be/hC6U3QxCYME>**

Enlace a "Mejora de audio en Audacity":

http://www.youtube.com/watch?v=vZC9-wOaVi0

## **Para trabajar imagen digital**

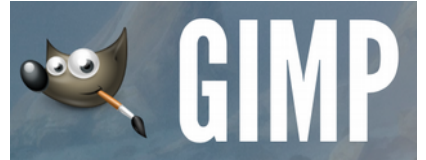

**GIMP. Software libre para retocar imagen - equivale a Adobe Photoshop.** Enlace para descarga (en español): **<http://www.gimp.org.es/descargar-gimp.html>**

- Enlace a lista de reproducción de los vídeos MOOC UMA "**Creación y retoque de imágenes con software libre":**
- 0**<https://www.youtube.com/playlist?list=PLe3hFIBgZcxxusNVL1IgyDr9DDu4LST1b>**

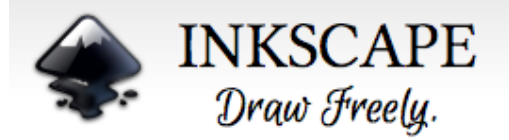

**Inkscape. Software de trabajo de imagen vectorial - equivale a Adobe Ilustrator.** Enlace para descarga (en español): **<https://inkscape.org/es/>**

El siguiente documento presenta una descripción de las características que soportan diferentes formatos de imagen digital.

• Tabla de formatos de imagen digital: **[formatos de imagen.pdf](https://eva.unia.es/pluginfile.php/302582/mod_page/content/19/Formatos%20de%20imagen.pdf)**

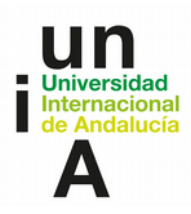

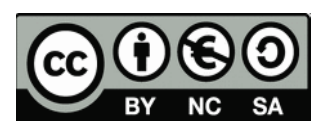

## **Para trabajar con vídeo**

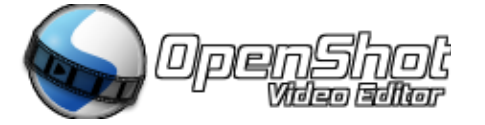

Editor de vídeo gratuito. Funciona con linux, mac y windows.

• **[http://www.openshot.org](http://www.openshot.org/)**

Otros enlaces interesantes:

- • **["Cómo hacer un vídeo científico"](https://eva.unia.es/pluginfile.php/302582/mod_page/content/19/video%20cientifico.pdf)**. Observatorio de la Comunicación Científica Universidad Pompeu Fabra - Colección comunicar es fácil / manual paso a paso.
	- Entre otros interesantes aspectos, incluye un manual detallado de Windows Movie Maker.
- • **["Guía para grabar tus propios vídeos educativos"](https://eva.unia.es/pluginfile.php/302582/mod_page/content/19/guia%20de%20autograbaciones.pdf)** (2014). Servicios Audiovisuales y Soporte Técnico Pedagógico. Universidad Politécnica de Madrid Gabinete de Tele-Educación.

### **¿Qué más necesito saber?**

#### **Si vas a grabar vídeo**

Lo primero que debes hacer es **crear un guión de tu video**, pero primero lee la siguiente introducción para conocer el proceso completo:

La creación de una video-presentación para tu asignatura / curso, etc, debería, como cualquier otra pieza pasar por tres fases: preproducción, edición y posproducción, antes de ser publicada.

#### **Necesitas conocer aspectos técnicos:**

- ¿Con qué recursos cuentas?
- 0 Cámara.
- 1 Trípode.
- 2 Micrófono (de cañón / lavalier).
- 3 Iluminación.
- 4 Actores

0 Aunque se trate de conocidos y aficionados o de profesionales, haz que firmen un documento de autorización. Te evitarás problemas en el futuro.

- ¿Qué cámara usarás?
	- Marca y modelo.
	- ¿Tiene entrada XLR? (audio balanceado).
	- A qué resolución es capaz de grabar y a qué resolución está grabando.
	- En qué CODEC. ¿Es compatible con tu editor?

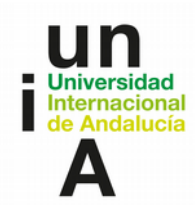

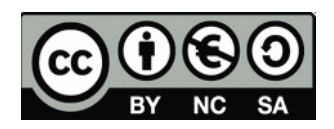

- Los editores son todos muy parecidos. Escoge el que, dentro de tus posibilidades se ajuste más.
	- Todos cuentan prácticamente con los mismos espacios de trabajo:

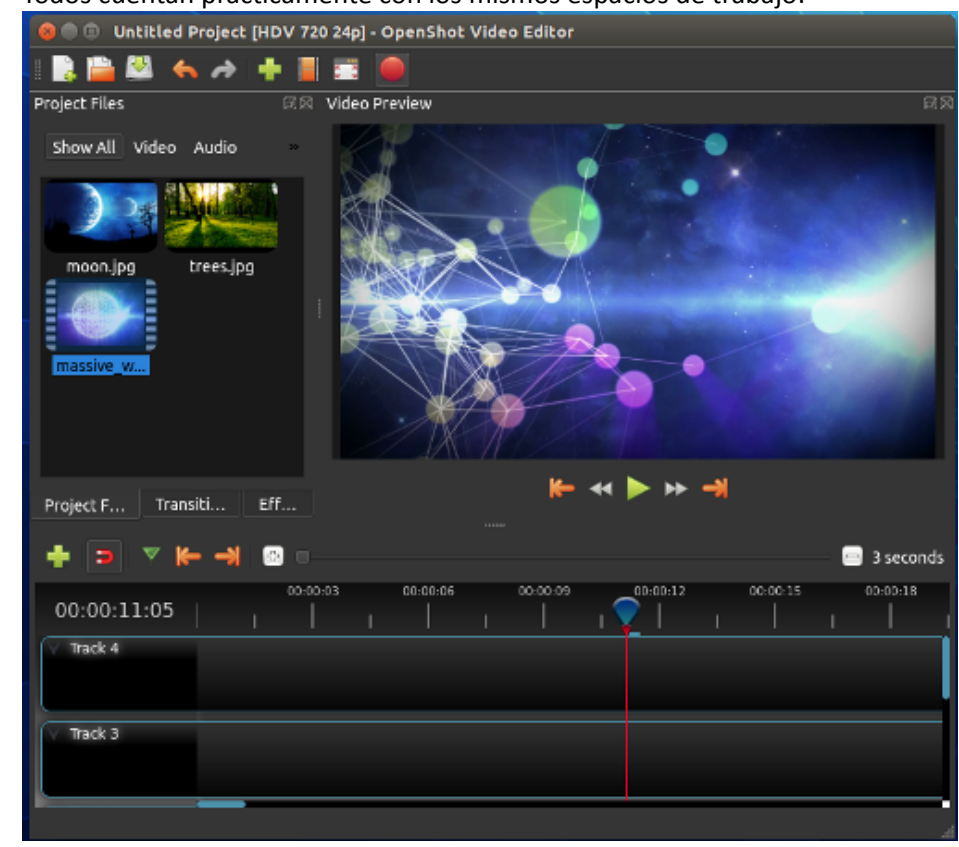

- Línea de tiempo
- Caja para los recursos originales (bruto de vídeo, imágenes, audio, etc)
- Ventana de previo donde

#### **Sobre aspectos visuales y sonoros**

◦

Ten en cuenta los siguientes factores:

#### **Visualmente**

- Encuadre (Tipos de plano): cada plano tiene un aspecto narrativo más pronunciado. Por ejemplo un plano general de una oficina se insertaría al principio para contextualizar la acción que vamos a recoger en la cinta. Un plano primerísimo primer plano de los ojos de la persona probablemente busque representar una emoción intensa o un sentimiento.
- Usa trípode o las tomas temblarán.
- Ojo con el foco automático. Puede jugarte una mala pasada.
	- 1.- Acerca el zoom a tope
	- 2.- Enfoca en modo manual
	- 3.- Vuelve a tu encuadre elegido y no toques de nuevo el zoom salvo que cambien las condiciones. Si es una entrevista o una escena no debería ocurrir.

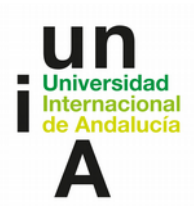

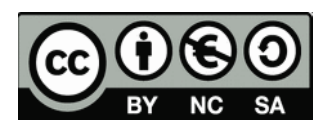

#### **Aspectos sonoros**

- Aislamiento / acondicionamiento: intuyo que a veces no contarás con el mejor entorno para grabar audio. Si puedes escoger la hora de menos actividad igual te da una oportunidad de recoger mejor audio.
	- Rever: tiene que ver con la "brillantez" en términos sonoros de la superficies del espacio donde se vaya a grabar.
- Tipo de micro
	- (Vídeo) Tipos de micro 1: http://www.youtube.com/watch?v=J1dFjnY9NmM Reproducción Vídeo. (Fíjate en los paneles de las paredes; están ahí para absorber el rever.
	- (Vídeo) Tipos de micro 2: http://www.youtube.com/watch?v=9E4E\_TKspDA

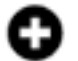

•

## ver también

- (Enlace) a produccionhiphop.com: **[Los 5 mejores micrófonos para grabar](http://www.produccionhiphop.com/comprar-un-microfono-los-mejores-por-debajo-de-300-euros/) [voces por debajo de 300€](http://www.produccionhiphop.com/comprar-un-microfono-los-mejores-por-debajo-de-300-euros/)**(Enlace) a unionmusical.es:
- ◦ **[Los mejores micros.](https://www.unionmusical.es/Mejores/Los-Mejores-Microfonos.html)** Algunos modelos recomiendo con precio.
- (Enlace) **[Cómo grabar audio de calidad para tus vídeos.](http://www.marketingparainquietos.com/grabar-audio-calidad-tus-videos/)**
- (Enlace) http://www.youtube.com/watch?v=LOBCKP7YEyY

#### **Iluminación**

- **Tipos** 
	- (Enlace) a **[canal YouTube de eima.es.](https://www.youtube.com/channel/UCL_aMCt3Xk84xBV7gmtwSkg)**
		- ▪ **[Fuentes de luz](https://youtu.be/JaYVWu3Oa9s)**
- Localización: interior / exterior
	- (Vídeo) http://www.youtube.com/watch?v=zgWnWwINUcs
- Croma: te permite incrustar una capa de imagen o vídeo tras la persona que presenta (como el espacio informativo del tiempo en TV).
	- (Vídeo 1)<http://www.youtube.com/watch?v=cdnv34DAcXo>
	- (Vídeo 2) http://www.youtube.com/watch?v=CInU1BSm4VM